## Cheatography

#### SharePoint Developer Cheat Sheet Cheat Sheet by Samuel Levesque (Sharepointerie) via cheatography.com/20859/cs/3739/

| General querystring tricks     |                                   |  |
|--------------------------------|-----------------------------------|--|
| Web Part Mainte-<br>nance Page | ?contents=1                       |  |
| Open Page Modal                | ?isdlg=1                          |  |
| Setting Initial Ribbon         | ?InitialTabId=Ribb-<br>on.Library |  |
| Set page mode                  | ?mode=edit                        |  |
| Set page view                  | ?PageView=Pe-<br>rsonal           |  |
| Set the tool pane view         | ?ToolPaneView=2                   |  |
| Set the mobile view            | ?mobile=1                         |  |

Web Part Maintenance Page is usefull to remove a web part when a bad webpart causes the whole page to crash.

Open Page Modal : allow you to open in a dialog without the chrome. Setting Initial Ribbon will display the specific tab as selected when the Server ribbon is rendered.

Set the page mode will allow you to switch between the edit or the view mode.

Set the page view will allow you to switch between the Personal view or the Shared view.

| URL location in SharePoint             |                                                                     |
|----------------------------------------|---------------------------------------------------------------------|
| View content<br>and<br>structure       | /_layouts/sitemanager.aspx                                          |
| View the<br>user inform-<br>ation list | /_catalogs/users/simp-<br>le.aspx                                   |
| View the<br>taxonomy<br>hidden list    | /Lists/TaxonomyHiddenLis-<br>t/AllItems.aspx                        |
| Log in as<br>another user              | /_layouts/15/closeConnec-<br>tion.aspx?loginasanother-<br>user=true |

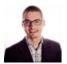

By Samuel Levesque (Sharepointerie)

cheatography.com/sharepointerie/ sharepointerie.com

#### URL location in SharePoint (cont)

| Save a site as a | /_layouts/savet- |
|------------------|------------------|
| template         | mpl.aspx         |

| Tokens at the beginning of a URL i<br>SP2013                             | n                           |
|--------------------------------------------------------------------------|-----------------------------|
| URL of the ControlTemplates<br>virtual folder for the current<br>website | ~contr-<br>olTemp-<br>lates |
| URL of the Layouts virtual folder for the current website                | ~layouts                    |
| URL of the current website                                               | ~site                       |
| URL of the parent site collection of the current website                 | ~sitec-<br>ollection        |

## Tokens at the beginning of a URL in SP2010

| Web site (SPWeb) relative link            | ~site                |
|-------------------------------------------|----------------------|
| site collection (SPSite)<br>relative link | ~sitecoll-<br>ection |
|                                           |                      |

## Tokens at the beginning of a URL in an App

| URL of the parent site         | ~sitecoll- |
|--------------------------------|------------|
| collection of the current      | ection     |
| website                        |            |
| URL of the current website     | ~site      |
| URL of the app web of an       | ~appWebUrl |
| app for SharePoint             |            |
| URL of the ControlTe-          | ~controlT- |
| mplates virtual folder for the | emplates   |
| current website                |            |
| URL of the host web            | ~hostUrl   |
| URL of the logo of the host    | ~hostL-    |
| web                            | ogoUrl     |

# Tokens at the beginning of a URL in an App<br/>(cont)URL of the Layouts virtual folder<br/>for the current website~layoutsURL of a remote web application<br/>in an app for SharePoint~remot-<br/>eAppUrl

#### List querystring tricks Finding the ?List=%7B26534EF9%2DA-Id (Guid) of B3A%2D46E0%2DAE56%a List 2DEFF168BE562F%7D ?Field=fieldInternalName Finding the internal name of a column Filter a list ?FilterField1=fieldName&Fi-IterValue1=value Sort a list ?SortField=fieldName&SortDir=Desc

To find the Guid of a list you must change "%7B" to "{", change all "%2D" to "-" and change "%7D" to "}"

To filter a list you must set internal field name in the the FilterField parameter (not the display name) and the value in the FilterValue parameter. You can specify multiple filter : FilterField1, FilterField2 etc...

You can use the SortField and SortDir parameters to sort on any column in the view either Desc or Asc.

Published 30th March, 2015. Last updated 8th May, 2016. Page 1 of 2. Sponsored by CrosswordCheats.com Learn to solve cryptic crosswords! http://crosswordcheats.com

## Cheatography

#### SharePoint Developer Cheat Sheet Cheat Sheet by Samuel Levesque (Sharepointerie) via cheatography.com/20859/cs/3739/

Tokens that can be used inside a URL in SP2013

| URL of the ControlTemplates<br>virtual folder for the current<br>website | {Contr-<br>olTemp-<br>lates} |
|--------------------------------------------------------------------------|------------------------------|
| ID of an item in a list or library<br>(an integer)                       | {ItemId}                     |
| URL of the item being acted upon                                         | {ItemUrl}                    |
| URL of the Layouts virtual folder for the current website                | {Layouts}                    |
| ID of the current list (a GUID)                                          | {ListId}                     |
| Recurrence index of a recurring event                                    | {Recur-<br>renceId}          |
| URL of the current website                                               | {Site}                       |
| URL of the parent site of the<br>current website                         | {SiteColl-<br>ection}        |
| URL of the current website                                               | {SiteUrl}                    |
| HTTP Request URL                                                         | {Source}                     |

| Tokens that can be used inside a URL in SP2010                                |                     |
|-------------------------------------------------------------------------------|---------------------|
| Integer ID that represents the item within a list                             | {ItemId}            |
| URL of the item being acted<br>upon. Works only for documents<br>in libraries | {ItemUrl}           |
| GUID that represents the list                                                 | {ListId}            |
| URL of the Web site (SPWeb)                                                   | {SiteUrl}           |
| Recurrence index                                                              | {Recur-<br>renceld} |

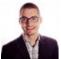

By **Samuel Levesque** (Sharepointerie)

cheatography.com/sharepointerie/ sharepointerie.com

### Tokens that can be used inside a URL of an

| арр                                                                     |                        |
|-------------------------------------------------------------------------|------------------------|
| OAuth context token for the app                                         | {AppConte-<br>xtToken} |
| URL of the app web in an app for SharePoint                             | {AppWe-<br>bUrl}       |
| Client cache control number<br>(client tag) for the current<br>website  | {ClientTag}            |
| Logo for the host web of an app for SharePoint.                         | {HostL-<br>ogoUrl}     |
| Title of the host web of an app for SharePoint                          | {HostTitle}            |
| URL of the host web of an app for SharePoint                            | {HostUrl}              |
| ID of an item in a list or<br>library (an integer)                      | {ItemId}               |
| URL of the item being acted upon                                        | {ItemUrl}              |
| Current language/culture of<br>the host web of an app for<br>SharePoint | {Language}             |
| ID of the current list (a GUID)                                         | {ListId}               |
| Full build version number of the SharePoint farm                        | {ProductN-<br>umber}   |
| Recurrence index of a recurring event                                   | {Recurren-<br>celd}    |
| URL of a remote web applic-<br>ation in an app for<br>SharePoint        | {Remot-<br>eAppUrl}    |
| URL of the current website                                              | {Site}                 |
| URL of the parent site of the current website                           | {SiteColl-<br>ection}  |

Published 30th March, 2015. Last updated 8th May, 2016. Page 2 of 2.

## Tokens that can be used inside a URL of an app (cont)

| URL of the current     | {SiteUrl}  |
|------------------------|------------|
| website                |            |
| HTTP Request URL       | {Source}   |
| Resolves five standard | {Standard- |
| tokens                 | Tokens}    |

The following tables for use in either apps for SharePoint or farm solutions. In addition, some tokens are usable only in apps. For more information about them, see URL strings and tokens in apps for SharePoint.

Sponsored by CrosswordCheats.com Learn to solve cryptic crosswords! http://crosswordcheats.com